**FarTorrentInfo Crack Torrent Download [2022-Latest]**

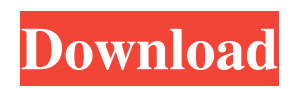

Fixes: If you would like to support the development of Far Manager, please send your donation to m0n0wall The release under the heading "Familiar is a useful, but not very stable or feature complete tool. For example, it has no built in RSS feed reader. It doesn't track the tags (such as #tag) to which the torrent belongs, nor does it automatically include the relevant subset of meta-data. One function it does have is an auto-complete function for search results which works reasonably well." has been updated to point out that many users have found there is no merit in visiting #torrents directly for technical assistance. Security: Removed: md5sum fails to reproduce the

### initial verification md5sum will now ignore all non-signed files. Added: Included a hidden.desktop file for configuring the /e/Torrent preferences. Usage The prefs dialog has been optimized for viewing the torrent settings since the earlier releases. There are two tabs that allow you to edit the settings of a torrent (which have been exported to file after you exit the prefs dialog). There is also a tab for editing the settings for how the torrent is bundled (never minding whether it had exported to file before you exit the prefs dialog) by breaking it up into an individual torrent file for each portion of the torrent. Entering a manually added port number should be an integer, not a string. The details page does not have to have an error message in this instance. Return/New There is a "leave" link

in the bottom of the list that takes you back to the queue list. Search The search button works if you have a tabbed page. It is expected that you will always have at least one visible page. As the tag changes for a torrent are integrated as a tag in each torrent file and a tab in the torrent tab, the Preference tab will automatically export the tag settings to file. Before At the time I originally wrote this article in December 2005, I was aware that the 'niceditor' and 'nicefreeze' were not going to be available to users as they are bound to the scripts that carry out their work in the background. When I made the above decision to remove these scripts, I expected some negative reactions to this from the user community. However, since then I have

Far Manager is a powerful file manager that lives on your desktop. It allows you to access the files of any removable disk, directly from your desktop. Far Manager is divided in 2 sections. \* The left side houses the Far Manager window and an external tray icon. This is for the files of removable disk. \* The right side houses a number of options. The main options are listed below: \* View options \* Options panel for the options tab. This panel allows you to customize the plugin settings. \* Help and reference section for the help tab. \* Options for the options tab. \* Advanced options for the advanced tab. \* Statistics panel for the statistics tab. This panel allows you to gather detailed information on your files. \*

Version history section for the history tab. About Far Manager Far Manager can read all types of removable disk from FAT filesystem to NTFS and FAT32. It can even read disk images (\*.iso) like Dossiers and Par2. This plugin also supports FTP and WebDAV. Far Manager is Freeware, PC and Mac Versions are available. Copyright © 2005-2007 Jean-Marc Garcin, [email protected] \*\*Correction to this code as posted by Zoc to the FarThread: \*\*\* On Windows 2000 Far Manager Pro can be installed in Program Files (x86). This addon adds a location into the url/location field for torrents as well as removes torrents from the "My Downloads" category. It also adds a display option for the "New torrent" dialog box so you can have the dialog box position itself in the centre of the screen when

opening a torrent. • For BitTorrent you can use the BitTorrent protocol and a variety of clients, make sure you have checked off "Use BitTorrent protocol". • BitTorrent protocol "Port" is generally 26. • Actual values for PORT and UPGRADE should be replaced. • For example, if you use Transmission BitTorrent server protocol and port range is 1-65535, PORT=1 and UPGRADE=65535. • Change "BLOCK TORRENTS IF FOUND" and "ENABLE NOTIFICATIONS" in the popup "SETUP" tab. • Choose "BitTorrent transfer speed" and "Overall BitTorrent transfer speed" in the popup "SETUP" tab. • Select "Select a file" in the popup. 09e8f5149f

What is Far-torrent-info? Far-torrent-info is an extension for mozilla that does exactly the same thing as the web browser Bar. What is the purpose of this extension? The extension will add a deluge-like tracker bar in the Mozilla browser bar. Just like the deluge application, the same information is displayed and can be used from the extension. On the top a little status bar is added as well, that will show the current file name of the torrent, the state, the size and the ratio. The extension has been built using the mozilla API and works with all main versions of firefox. Features: - Filename of the torrent file, status, state, size and ratio extra action bar with some useful functions

like refresh and add to selection - all the tracker information as plain text - default style - simple to use and easy to integrate see version 2.0.1 Installing Far Torrent Info: After installing Far manager you need to start mozilla, go to "Add Ons" and choose "install add-on". Choose "Install", give the add-on an name and enter the extension path in the "install path" field. Remember to select the "Choose One" button. The name of the extension on the add-on store will be used to name the extension on the main page of the extension store. "Far Manager" is not working. Something is up with it or is there a fix for it? Perhaps you are not using the correct version of "Far Manager". Download the latest version and try again. How do I change the background color in Far torrent? You can change the background

# color of the extension by going to

Options->Appearance. You can select a solid color (grey or black) or a background image. If you want to use a background image, choose the image by clicking on the 'open file' button and then in the form in the background color window, select 'pick a color' and make the image in the browser red. The background image is then loaded in the correct color. Why doesn't the status bar have the selected text? In order to make sure the status bar always reflects the current'selected' torrent, have to open the search box (ctrl+l) and type in the selected text in the find window. Then go back to the status bar and refresh the page.

**What's New In FarTorrentInfo?**

-------------------------------- FarManager was basically built to be an all-in-one solution for BitTorrent Management tasks. The core concept is to represent the torrents as a tree structure. The functionality allows you to manage torrents, search for torrents you are missing, search for duplicate torrents, remove duplicates, filter torrents based on various conditions, to name just a few features. FarManager's are built on a Sqlite database that stores metadata such as the name, hash and source of a torrent. The UI can be accessed through a built-in browser, but it has also the functionality to directly connect to a remote server. FarManager is a BitTorrent metaserver written in C++/Qt. It is a very versatile, easy to use, cross platform application that is capable of many more tasks than only being a \*magnet

## server. New in farmanager 1.3 : - UI is totally revamped. New header bar for torrents creation/viewing/removal, preview

of.torrent files are done. - New interface for.torrent files view. - Whitelist of IP address to show on UI - Fast downloading in file viewer and creation of torrents when selecting the file, torrent preview and file selection preview are auto-updated - New generated torrents icon

(TTORRENT\_ICON) - Scan torrents, manage them, pause, delete, download multiple torrents, un-pause them - Added a Multi-layer view. - UI changes for faster navigation - Added Translation and Multilingual support - Added more checkboxes for exclusion for torrent and folder - Added more auto-generation of.torrent files - Added config file for GUI dialogs, system

logs, other options - Added request of SSH keys on save to upload and manage torrents - Added hotkey for torrent creation - Added option to show the list of torrents and folders directly - Added option for sharing your cache to other users - Added option for a log-file and exit-prompt when torrents are selected on left pane - Added debug mode - Added option to rename the torrents in the GUI - Added option for sharing the cache outside the application - Added option for file switcher Multi-layer and zoom feature added - Multiple.torrent files are supported in the same session - Some.torrent files can be loaded without the

**System Requirements For FarTorrentInfo:**

### Minimum: OS: OS X 10.9.0 or later Processor: Intel Core i5 2.3Ghz Memory: 4 GB RAM Graphics: Intel HD4000 or Radeon HD 5650 Network: Broadband Internet connection Recommended: Processor: Intel Core i7 2.7Ghz Memory: 8 GB RAM Graphics: Intel HD Graphics 5000 or Radeon HD 7950

#### Related links:

[https://cloudinfo.guru/wp-content/uploads/2022/06/AutoBakZ\\_\\_Crack\\_\\_\\_X64\\_Updated\\_2022.pdf](https://cloudinfo.guru/wp-content/uploads/2022/06/AutoBakZ__Crack___X64_Updated_2022.pdf) <http://www.ourartworld.com/albertino-port-mapper-crack-free-3264bit-latest/> <https://polskikapital.org/wp-content/uploads/2022/06/quynech.pdf> <http://www.roberta-lee-mcleod.com/2022/06/08/elecard-converter-studio-0-40-with-product-key/> <https://www.15heures.com/ces-politiques/p/71143> <http://muehlenbar.de/?p=2251> [https://agedandchildren.org/wp-content/uploads/2022/06/Hive\\_Data.pdf](https://agedandchildren.org/wp-content/uploads/2022/06/Hive_Data.pdf) <http://bookmanufacturers.org/winbits-product-key-full-mac-win-latest-2022> <http://www.roberta-lee-mcleod.com/2022/06/08/gvar-crack-free-download-x64-final-2022/> [http://palladium.bg/wp-content/uploads/2022/06/Free\\_Mouse\\_Auto\\_Clicker.pdf](http://palladium.bg/wp-content/uploads/2022/06/Free_Mouse_Auto_Clicker.pdf) <https://naturopathicdoctors.com/wp-content/uploads/2022/06/benkenn.pdf> [https://www.energiafocus.it/wp-content/uploads/2022/06/Support\\_Dock.pdf](https://www.energiafocus.it/wp-content/uploads/2022/06/Support_Dock.pdf) [https://catbuzzy.com/upload/files/2022/06/e9IcDAHPWPMu4iepigMY\\_08\\_2572a532e0c8287f52c597e3d7ba1137\\_file.pdf](https://catbuzzy.com/upload/files/2022/06/e9IcDAHPWPMu4iepigMY_08_2572a532e0c8287f52c597e3d7ba1137_file.pdf) <http://yotop.ru/2022/06/08/portable-mp3-repair-tool-free-download-2022/> <https://www.5etwal.com/fast-help-corporate-edition-crack/> [https://lancelot-paysage-maconnerie49.com/eschool-0-17-96-0-crack-serial-number-full-torrent-download-pc-windows](https://lancelot-paysage-maconnerie49.com/eschool-0-17-96-0-crack-serial-number-full-torrent-download-pc-windows-latest-2022/)[latest-2022/](https://lancelot-paysage-maconnerie49.com/eschool-0-17-96-0-crack-serial-number-full-torrent-download-pc-windows-latest-2022/)

<https://jujitsu.pl/scribbler-crack-for-pc-updated/>

- <https://socialcaddiedev.com/oligo-analyzer-crack-x64-latest-2022/>
- [https://www.ocacp.com/wp-content/uploads/2022/06/Wordpress\\_Theme\\_Creator.pdf](https://www.ocacp.com/wp-content/uploads/2022/06/Wordpress_Theme_Creator.pdf)
- https://michoacan.network/wp-content/uploads/2022/06/XML\_Explorer\_Portable\_Crack\_\_\_3264bit\_2022.pdf